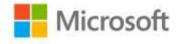

## Windows® 7 Step by Step

Joan Preppernau and Joyce Cox, Online Training Solutions, Inc.

ISBN: 978-0-7356-2667-6

First printing: September, 2009

To ensure the ongoing accuracy of this book and its companion content, we've reviewed and confirmed the errors listed below. If you find a new error, we hope you'll report it to us on our website: www.microsoftpressstore.com/contact-us/errata.

| Page  | Location                                                   | Description                                                                                                    | Date corrected |
|-------|------------------------------------------------------------|----------------------------------------------------------------------------------------------------|----------------|
|       | Companion content                                          | If for any reason you are unable to install the practice files from the CD, the files can also be downloaded from the web at https://www.microsoftpressstore.com/store/windows-7-step-by-step-                                                                                                    |                |
|       |                                                            | 9780735626676.                                                                                                    |                |
| xliii | "Getting Help with This Book and Its Companion CD" section | Errata reporting has changed since publication of this book. The entire "Getting Help with This Book and Its Companion CD" section should be replaced with the following: Errata & Book Support If you find an error, please report it on our Microsoft Press site:  1. Go to www.microsoftpressstore.com.  2. In the Search box, enter the book's ISBN or title.  3. Select your book from the search results.  4. On your book's catalog page, find the Errata & Updates tab.  5. Click the Submit errata page link.  6. On the Submit errata page, fill in the fields, and then click Submit.  You'll find additional information and services for your book on its catalog page. If you need additional support, please email Microsoft Press Book Support at mspinput@microsoft.com.  If for any reason you are unable to install the practice files from the CD, the files can also be downloaded from the web here: https://www.microsoftpressstore.com/store/windows-7-step-by-step-9780735626676.  Please note that product support for Microsoft software is not offered through the addresses above. For software assistance, visit support.microsoft.com. | 11/1/2010      |
| xxxii | First and                                                  | Reads:                                                                                                    | 8/12/2011      |
|       | second<br>bulleted items                                   | an-screen                                                                                                    |                |
|       |                                                            | Should read:                                                                                                    |                |
|       |                                                            | on-screen                                                                                                    |                |

Last updated 6/22/2015 Page 1 of 3

| Page  | Location                                          | Description                                                                                                    | Date corrected |
|-------|---------------------------------------------------|----------------------------------------------------------------------------------------------------|----------------|
| xxxii | "Your Mouse"<br>section, first<br>paragraph, last | Reads:pri-mary button,                                                                                                    | 8/12/2011      |
|       | line                                              | Should read:primary button,                                                                                                    |                |
| 4     | First paragraph<br>on page                        | to give control the computer.  Should read:                                                                                                    | 11/9/2012      |
| 56    | Above SET UP paragraph for exercise               | to control the computer.  To help readers understand and complete the exercise in this section, the following Troubleshooting reader aid should be added: Troubleshooting Since the time this book was written, parental controls have become part of Windows Live Family Safety. To set up parental controls, complete step 1 of the following exercise and then sign in to Windows Live Family Safety by using your Microsoft account (previously called a Windows Live account). Then choose the account you want to monitor. This turns on Family Safety monitoring for your computer. You can then return to the User Accounts window and click any account to access Family Safety and configure the types of parental controls that are described in the exercise. | 11/9/2012      |
| 75    | First paragraph, penultimate sentence             | Reads:when the homegroup is created and cannot be changed or reset.  Should read:when the homegroup is created.                                                                                                    | 8/12/2011      |
| 115   | Tip reader aid                                    | Reads:the contents of the Downloads folder Should read:the contents of a folder                                                                                                    | 11/9/2012      |
| 129   | Screen shot caption                               | Reads:in alphabetic order Should read:in alphanumeric order                                                                                                    | 11/9/2012      |
| 151   | First<br>paragraph,<br>first line                 | Reads:in alphabetic order Should read:in alphanumeric order                                                                                                    | 11/9/2012      |
| 159   | Step 25                                           | Reads:alphabetically by name. Should read:alphanumerically by name.                                                                                                    | 11/9/2012      |

Last updated 6/22/2015 Page 2 of 3

| Page | Location                                                | Description                                                                                                    | Date corrected |
|------|---------------------------------------------------------|----------------------------------------------------------------------------------------------------|----------------|
| 169  | Step 2 result paragraph                                 | Reads:into alphabetical order.                                                                                                    | 11/9/2012      |
|      |                                                         | Should read:into alphanumeric order.                                                                                                    |                |
| 171  | Step 12 result paragraph                                | Reads:alphabetical sort order.  Should read:alphanumeric sort order.                                                                                                    | 11/9/2012      |
| 178  | Tip reader aid                                          | Reads: Tip Compressing is frequently referred to as zipping. The term zip file is based on technology and devices that are proprietary to lomega Corporation. The name Zip is a registered trademark of lomega Corporation.  Should read: | 5/11/2012      |
| 184  | Paragraph<br>after first<br>bulleted list,<br>last line | Tip Compressing is frequently referred to as zipping.  Reads:in its lower-right corner.  Should read:in its lower-left corner.                                                                                                    | 8/12/2011      |

Last updated 6/22/2015 Page 3 of 3